# Screamer Pro

Rev. B+ System Board User's Manual

-D30460716-

### FCC Statement on Class B

This equipment has been tested and found to comply with the limits for a Class B digital device, pursuant to Part 15 of the FCC rules. These limits are designed to provide reasonable protection against harmful interference when the equipment is operated in a residential installation. This equipment generates, uses and can radiate radio frequency energy and, if not installed and used in accordance with the instruction manual, may cause harmful interference to radio communications. However, there is no guarantee that interference will not occur in a particular installation. If this equipment does cause harmful interference to radio or television reception, which can be determined by turning the equipment off and on, the user is encouraged to try to correct the interference by one or more of the following measures:

- Reorient or relocate the receiving antenna.
- Increase the separation between the equipment and the receiver.
- Connect the equipment into an outlet on a circuit different from that to which the receiver is connected.
- Consult the dealer or an experienced radio TV technician for help.

#### Notice:

- The changes or modifications not expressly approved by the party responsible for compliance could void the user's authority to operate the equipment.
- 2 Shielded interface cables must be used in order to comply with the emission limits.

The manufacturer makes no warranties with respect to this documentation and disclaims any implied warranties of merchantability, quality, or fitness for any particular purpose. The information in this document is subject to change without notice. The manufacturer reserves the right to make revisions to this publication and to make changes to any and/or all parts of its content, at any time, without obligation to notify any person or entity of such changes. Further, the manufacturer assumes no responsibility for any errors that may appear in this document.

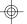

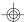

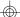

# **Table of Contents**

| Chapter 1: Introduction                       | 5  |
|-----------------------------------------------|----|
| Features and Specifications                   | 6  |
| Package Checklist                             | 8  |
| · ·                                           |    |
| Chapter 2: Hardware Installation              | 9  |
| Preparing the Area                            | 9  |
| Handling the System Board                     | 9  |
| Installing the System Board                   | 10 |
| Board Layout                                  | 12 |
| System Memory                                 | 13 |
| Installing a SIM Module                       | 14 |
| Cache Memory                                  | 14 |
| CPU Installation                              | 15 |
| Jumper Settings for Various CPUs              | 16 |
| Installing Upgrade CPUs                       | 19 |
| Jumper Settings for Master IDE                | 23 |
| Jumper Settings for Password Clear            | 23 |
| Jumper Settings for Display                   | 24 |
| Jumper Settings for Internal/External Battery |    |
| Factory Testing Jumpers                       |    |
| Built-in Ports                                |    |
| Serial Ports                                  | 26 |
| PS/2 Mouse Port                               | 27 |
| Parallel Port                                 | 27 |
| Floppy Disk Drive Controller                  |    |
| IDE Hard Disk Interface                       | 28 |
| Installing Expansion Cards                    | 30 |
|                                               |    |
| Chapter 3: Software Installation              | 31 |
| Award BIOS CMOS Setup Utility                 | 31 |
| Standard CMOS Setup                           |    |
| BIOS Features Setup                           |    |
| Chipset Features Setup                        |    |
| Power Management Setup                        |    |
| PnP/PCI Configuration                         |    |
| Load BIOS Defaults                            |    |
| Load Setup Defaults                           |    |
| Integrated Peripherals                        |    |

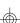

| Supervisor Password                   | 51 |
|---------------------------------------|----|
| User Password                         | 52 |
| IDE HDD Auto Detection                | 52 |
| HDD Low Level Format                  | 55 |
| Save & Exit Setup                     | 56 |
| Exit Without Saving                   | 56 |
| System Error Report                   | 57 |
| IDE Device Drivers                    | 59 |
| Chapter 4: Troubleshooting Checklist  | 60 |
| Appendix A: Memory and VO Maps        | 61 |
| Appendix B: PCI VO Pin Assignments    |    |
| Appendix C: ISA VO Pin Assignments    | 64 |
| Annendix D: Connector Pin Assignments |    |

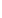

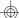

# Chapter 1 Introduction

The Screamer Pro design is based on the VLSI Lynx system controller chipset. It is equipped with a 321-pin Zero Insertion Force (ZIF) CPU socket to support various Cyrix® 6x86 and Intel® Pentium™ CPUs.

The Screamer Pro supports 8MB to 256MB of system memory using EDO or fast page mode DRAM. It is equipped with 4 SIMM sockets allowing you to install x32 or x36 SIMM. The x36 SIMM supports parity checking which informs the user of memory failure and prevents error accumulation. The system board also supports 256KB or 512KB fast pipeline burst cache.

The Screamer Pro system board has two PCI IDE connectors with bus mastering capabilities that highly reduce CPU use during disk transfer. This system board is also equipped with two NS16C550A-compatible serial ports, an SPP/ECP/EPP parallel port, a floppy disk drive controller, one PS/2 mouse port, one PS/2 or AT keyboard connector and one IrDA connector for wireless connectivity between your computer and peripheral devices.

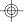

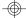

# **Features and Specifications**

#### **PROCESSOR**

- Cyrix 6x86 P120+/P133+/P150+/P166+/P200+ CPUs
- Intel Pentium™ 75/90/100/120/133/150/166/200MHz CPUs
- Future Intel Pentium™ OverDrive processor

#### SYSTEM CLOCK

- CPU external clock: supports 75MHz, 66.6MHz, 60MHz, 55MHz and 50MHz
- PCI clock: 33MHz 25MHz depending on the CPU external clock
- Relation between CPU clock and PCI clock:

| CPU Clock | PCI Clock | ISA Bus Clock |
|-----------|-----------|---------------|
| 75MHz     | 32MHz     | 8MHz          |
| 66.6MHz   | 33.3MHz   | 8.4MHz        |
| 60MHz     | 30MHz     | 7.5MHz        |
| 55MHz     | 27.5MHz   | 7MHz          |
| 50MHz     | 25MHz     | 6MHz          |

PCI bus clock/4 = ISA bus clock ISA bus clock = Keyboard clock

#### SYSTEM CONTROLLER

- VLSI Lynx system controller
  - VL82C541: CPU interface, cache and DRAM control, data bus control, and PCI control
  - VL82C543: ISA control, PCI to ISA bridge, DMA, and interrupt control

#### CACHE MEMORY

 256KB (32Kx32x2-6ns) or 512KB (64Kx32x2-6ns) pipeline burst, direct map write-back cache installed on the system board

#### SYSTEM MEMORY

- Four 72-pin SIMM sockets
- 8IVIB to 256IVIB onboard memory
- Uses EDO (60ns) or fast page mode (60ns) x32 or x36 DRAM, 50ns or 60ns 5V
- Parity check supported (using x36 DRAM)

#### BIOS

- Award BIOS, Windows 95 Plug and Play compatible
- Flash EPROM for easy BIOS upgrade

#### **ENERGY EFFICIENT DESIGN**

- System power management supported
- CPU stop clock control
- Hardware supports SMI green mode
- Microsoft/Intel APM 1.1 compliant
- External power management switch supported

#### PCI IDE INTERFACE

- CMD 646 Bus Master PCI IDE chip
- PIO Mode 3/Mode 4 enhanced IDE
- DMA Mode 2 Bus Master IDE
- Supports ATAPI IDE CD-ROM
- 2 IDE connectors

#### INTEGRATED I/O

- NS 306 ultra I/O controller
- Supports 360KB, 720KB, 1.2MB, 1.44MB and 2.88MB floppy drives
- Supports COM 1 and COM 2, NS16C550A compatible high speed UARTS
- One printer port supporting EPP/ECP and compatible mode
- IrDA infrared interface using UART 2 with dedicated pins
- Keyboard controller with PS/2 mouse interface
- A separate battery with battery holder: 3.3V, 150mA/hr

#### **CPU SOCKET**

• 321-pin ZIF socket (Socket 7)

#### **CPU POWER SUPPLY**

- Supports dual voltage sources for CPU core logic, CPU I/O interface, SRAM and chipset
  - CPU, I/O, SRAM, and chipset: 3.3V, 5A, linear regulator with heat sink
  - CPU core voltage: 2.5V/2.7V/2.9V/3.3V/3.52V selectable,
     7A/5A, linear regulator with heat sink or optional 10A switching power supply

#### **CONNECTORS**

- 2 serial ports
- 1 parallel port
- 2 IDE connectors
- 1 floppy connector
- 1 PS/2 mouse port
- 1 PS/2 or AT keyboard connector

#### **EXPANSION SLOTS**

- 3 dedicated PCI slots
- 3 dedicated 16-bit ISA slots
- 1 shared PCI/ISA slot

#### **PCI MASTER**

- PCI slots 2, 3 and 4 are Master or Slave slots
- PCI slot 1 and the onboard PCI IDE shares one Master. Master is selected by setting a jumper. The default Master is the onboard PCI IDE. If the onboard PCI IDE is Master, then PCI slot 1 is Slave.
- PCI 2.1 compliant

#### **PCB**

- 4 layers, Baby AT
- 28.5cm (11.22") x 22cm (8.58")

# Package Checklist

The Screamer Pro package contains the following items:

- The Screamer Pro system board
- The Screamer Pro user's manual
- One 40-pin IDE hard disk cable
- One 34-pin floppy disk drive cable
- One 25-pin printer port cable for chassis mounting
- One card-edge bracket for mounting the printer port cable
- One card-edge bracket with serial and mouse port cables
- One IDE driver diskette

If any of these items are missing or damaged, please contact your dealer or sales representative for assistance.

# Chapter 2 Hardware Installation

This chapter summarizes the steps to install the Screamer Pro system board into your system unit. It also includes a description of the area in which you must work and directions for memory installation. Before installing the system board, obtain the memory you plan to install. Please refer to the information on page 13 for the type of SIM modules needed for the amount of memory you require.

## Preparing the Area

Before unpacking the system board, make sure the location you have selected is relatively free of dust and static electricity. Excessive exposure to dust, static electricity, direct sunlight, excessive humidity, extreme cold, and water can damage the operational capabilities of your system board. Avoid placing the unit on surfaces such as carpeted floors. These areas also attract static electricity which can damage some circuits on your system board.

Make sure the power source has a properly grounded, three-pronged socket. It is essential that the power connection be properly grounded for correct functioning of your system board. For further protection, we recommend that you use a surge suppressor. This will protect the system board from damage that may result from a power surge on the electrical line.

Move items that generate magnetic fields away from your system board since magnetic fields can also damage your system board. Once you have selected the ideal location, unpack the Screamer Pro system board carefully.

## Handling the System Board

It is quite easy to inadvertently damage your system board even before installing it in your system unit. Static electrical discharge can damage computer components without causing any signs of physical damage. You must take extra care in handling the system board to ensure against electrostatic build-up.

## Static Electricity Precautions

- To prevent electrostatic build-up, leave the board in its anti-static bag until you are ready to install it.
- 2 Wear an antistatic wrist strap.
- Do all preparation work on a static-free surface with the system board components facing up.
- Hold the system board only by its edges. Be careful not to touch any of the components, contacts or connections, especially gold contacts, on the board.
- 5. Avoid touching the pins or contacts on all modules and connectors. Hold modules and connectors by their ends.

#### Warning:

Electrostatic discharge (ESD) can damage your processor, disk drives, add-in boards, and other components. Perform the upgrade instruction procedures described at an ESD workstation only. If such a station is not available, you can provide some ESD protection by wearing an antistatic wrist strap and attaching it to a metal part of the system chassis. If a wrist strap is unavailable, establish and maintain contact with the system chassis throughout any procedures requiring ESD protection.

# Installing the System Board

If you are installing the Screamer Pro system board, the following outlines the basic installation steps. Before installing the system board into your system unit, you should prepare the tools you will need.

#### You will need:

- One medium size, flat-bladed screwdriver
- One medium Phillips screwdriver
- One needle-nosed pliers
- One nutdriver
- Unlock your system unit. Turn off the power and disconnect all power cords and cables.

- 2 Remove the system unit cover. Refer to the manufacturer's instructions if necessary.
- 3. Detach all connectors from the old system board and remove expansion cards seated in any of the expansion slots.
- 4. Loosen the screws holding the original system board and remove the board from the system. Save the screws.
- Remove the Screamer Pro from its original packing box. Be careful
  to avoid touching all connectors and pins on the board. Please refer
  to the handling instructions on pages 9-10 for proper handling techniques.
- Insert the SIMMs into the SIMM banks on the system board. The quantity and location of the SIMMs depends on the memory configuration and type of modules you intend to use.
- 7. Install the CPU. Be sure pin 1 of the CPU is aligned with pin 1 of the socket.
- 8. Set the corresponding jumpers.
- 9. Install the prepared Screamer Pro system board into the case and replace the screws.
- Reinstall all cards and connectors and replace the system unit cover. Reconnect all power cords and cables.

# **Board Layout**

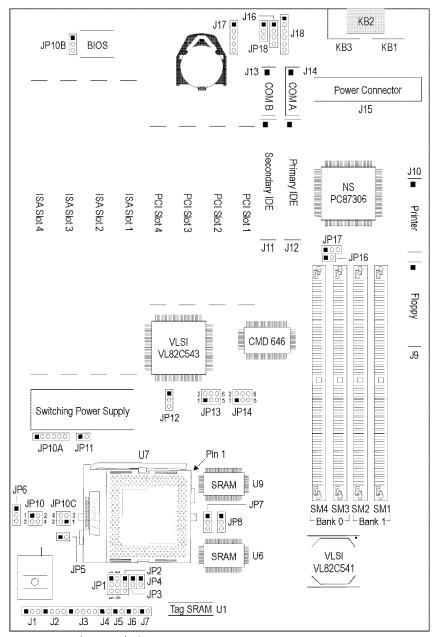

"" - square denotes pin 1

## **System Memory**

The SIMM (Single In-line Memory Module) sockets are divided into two banks on the system board, Bank 0 and Bank 1. Each bank consists of 2 SIMM sockets.

You will need either 2 or 4 pieces of SIM modules, depending on the amount of memory you intend to install. The system board will not work if you install 1 or 3 pieces. Make sure you insert the same type of SIMMs in one bank. You can install SIMMs in either of the banks, Bank 0 or Bank 1, but you must populate a bank first before going to the next bank.

The Screamer Pro system board can support 8MB to 256MB of memory using 1MBx32/x36, 2MBx32/x36, 4MBx32/x36, 8MBx32/x36, or 16MBx32/x36 72-pin SIMMs. The table below shows the supported SIM modules and their corresponding memory sizes.

| SIMMs        | Memory Size |
|--------------|-------------|
| 1MBx32/x36   | 4MB         |
| 2MBx32/x36   | 8MB         |
| 4MBx32/x36   | 16MB        |
| 8IVIBx32/x36 | 32MB        |
| 16MBx32/x36  | 64MB        |

#### Examples:

If you are installing 8MB of memory, you must insert two 1MBx32/x36 SIMMs in Bank 0 or Bank 1. Inserting one 2MBx32/x36 module will not work.

If you are installing 256MB of memory, you must insert four 16MBx32/x36 SIMMs in Bank 0 and Bank 1.

If you are installing 24MB of memory, you must insert two 1MBx32/x36 SIMMs in Bank 0 and two 2MBx32/x36 SIMMs in Bank 1. You may also install it vice versa by inserting two 1MBx32/x36 SIMMs in Bank 1 and two 2MBx32/x36 SIMMs in Bank 0.

### Installing a SIM Module

A SIM module simply snaps into a socket on the system board. Pin 1 of the SIM module must correspond with Pin 1 of the socket.

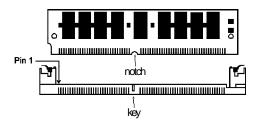

- 1. Position the SIMM above the socket with the "notch" in the module aligned with the "key" on the socket.
- Seat the module at a 45° angle into the bank. Make sure it is completely seated. Tilt the module upright until it locks in place in the socket.

# **Cache Memory**

The Screamer Pro system board supports 256KB (32Kx32x2) or 512KB (64Kx32x2) pipeline burst, direct map write-back cache installed at locations U6 and U9 of the system board. Regardless of the amount of cache memory installed, one 32Kx8 mixed mode SRAM is mounted on location U1 for tag RAM to store the cacheable addresses. Refer to page 12 for the locations of the SRAMs.

The table below shows the cacheable memory of the cache installed on the system board.

| Onboard Cache | Cacheable Memory |
|---------------|------------------|
| 256KB         | 64MB             |
| 512KB         | 128MB            |

## **Jumper Settings for Cache Memory**

## Jumper JP7

Cache Memory Select

Set jumper JP7 according to the type of cache memory installed on the system board.

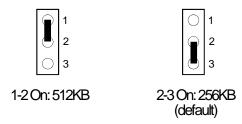

## **CPU Installation**

The Screamer Pro allows for easy installation of CPUs. Make sure all jumpers are set correctly before applying power or you may damage the CPU or system board. Please see the jumper settings on the following pages.

## Jumper Settings for Various CPUs

# Cyrix 6x86 CPUs

| 13                                 | Pins Pins Pins<br>1-2 3-4 5-6   | 65666                                                                                                    |                                           |
|------------------------------------|---------------------------------|----------------------------------------------------------------------------------------------------|-------------------------------------------|
| JP13                               | ns Pir<br>2 3-                  | 55555                                                                                                    |                                           |
|                                    |                                 | \$\$\$\$\$                                                                                                    |                                           |
|                                    | PCI<br>K CLK                    | 32MHz Off<br>233.3MHzOff<br>30MHz On<br>27.8MHzOn<br>25MHz Off                                                                   |                                           |
|                                    | System PCI<br>Bus CLK CLK       | 150MHz 75MHz 32MHz Off<br>133MHz 66.6MHz 33.3MHzOff<br>120MHz 60MHz 30MHz On<br>110MHz 55MHz 27.8MHzOn<br>100MHz 50MHz 25MHz Off |                                           |
|                                    | þ                               | 150MHz<br>133MHz<br>120MHz<br>110MHz                                                                                             | _                                         |
|                                    | P-rating CPU<br>Spee            | P200+ *<br>P166+<br>P150+<br>P133+<br>P120+                                                                                      | * Default                                 |
| <u> </u>                           | 2 r -                           |                                                                                                    | - ( ••• ° ° ° ° ° ° ° ° ° ° ° ° ° ° ° ° ° |
|                                    |                                 | 7                                                                                                    |                                           |
|                                    |                                 | JP11                                                                                                    |                                           |
| S                                  |                                 | P10A                                                                                                    |                                           |
| <b>JP10A</b><br>1-2 On VRE (3.52V) | 2-3 On VR (3.3V)<br>4-5 On 2.9V | 2-6 On 2.1V All Off   2.5V                                                                                                    | 2 2 3 1 1 1 1 1 1 1 1 1 1 1 1 1 1 1 1 1   |
| <b>JP10A</b><br>1-2 On             | ဂ် ဂ်                           | 5 ⊭   ₺                                                                                                    | 3<br>3<br>0<br>1<br>1<br>1<br>1<br>1      |

3-5, All Cyrix (2x)

2-4 OnCPUs (default)

1-3, 3x CPUs

4-6 On

# Cyrix 6x86L CPUs

JP13 P

|                                 |                                      | *                                                                              |                                                               | ,                      | JP13        |                               |
|---------------------------------|--------------------------------------|--------------------------------------------------------------------------------|---------------------------------------------------------------|------------------------|-------------|-------------------------------|
| P-rating                        | P-rating CPU<br>Speed                | System<br>Bus CLK                                                              | PCI<br>CLK                                                    | Pins<br>1-2            | Pins<br>3-4 | Pins Pins Pins<br>1-2 3-4 5-6 |
| P200+ * P166+ P150+ P133+ P120+ | 150MHz<br>133MHz<br>120MHz<br>110MHz | 150MHz 75MHz<br>133MHz 66.6MHz<br>120MHz 60MHz<br>110MHz 55MHz<br>100MHz 50MHz | 32MHz Off<br>33.3MHzOff<br>30MHz On<br>27.8MHzOn<br>25MHz Off | <del>క</del> ్టాంద్రక్ | 89499       | 80880                         |

**P11** 

000 JP10A

9

4-5 On 2.9V 5-6 On 2.7V All Off 2.5V

JP10A

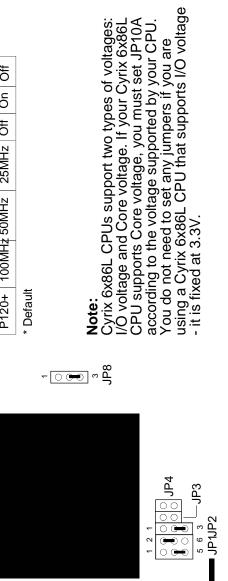

JP10C

JP10

3-5, All Cyrix (2x)

린

2-4 OnCPUs 1-3, 3x CPUs

1-3, 4-6 On

# Intel CPUs

|                                                                                                    |                    |                                      |                   |                | ,                             | JP13         |            |
|----------------------------------------------------------------------------------------------------|--------------------|--------------------------------------|-------------------|----------------|-------------------------------|--------------|------------|
| <b>JP10A</b><br>1-2 On VRE CPU                                                                                                    |                    | CPU Speed                            | System<br>Bus CLK | c CLK          | Pins Pins Pins<br>1-2 3-4 5-6 | ins F<br>3-4 | ins<br>5-6 |
| 2-3 On VR/STD CPU<br>4-5 On 2 9 core (P55C)                                                                                                    | 1 000 5            | 200/166/133/ 66.6MHz 33.3MHz Off     | 66.6MHz           | 33.3MHz        | ) #O :                        | ) JJO        | Off        |
| JP11 6 JP10                                                                                                    |                    | 100MHz<br>150/120/90MHg0MHz<br>75MHz | 160MHz<br>50MHz   | 30MHz<br>25MHz | ö₩                            | #55          | ##<br>##   |
| 0 4 2                                                                                                    | - [ <u>→•</u> ○] % |                                      |                   |                |                               |              |            |
| JP10 JP10C  JP1 P54C/P55C  1-3, 2-4 Oh75/50, 90/60, 100/66 (1.5x)  3-5, 2-4 Oh120/60, 133/66 (2x)  3-5, 4-6 Oh150/60, 166/66 JP1JP2  (2.5x)  1-3, 4-6 Oh200/66 (3x)  reserved | 0                  |                                      |                   |                |                               |              |            |

## Installing Upgrade CPUs

The Screamer Pro is equipped with a 321-pin Zero Insertion Force (ZIF) socket at location U7 of the system board. Refer to page 12 for the location of the ZIF socket. This socket is designed for easy removal of an old CPU and easy insertion of an upgrade CPU. The socket allows you to carefully place the new CPU into its position. If you need to apply excessive force to insert the CPU, you are not installing the CPU correctly.

#### Warning:

Open the socket only if you are actually installing a CPU.

Before proceeding with the upgrade, take note of the following. The microprocessor and heat sink may be hot if the system has been running. To avoid the possibility of a burn, power the system off and let the processor and heat sink cool for 15 minutes.

The 321-pin ZIF socket consists of five rows of pin holes on each side. To prevent improper CPU installation, the ZIF socket has a Plug/Keying mechanism. Several holes in the socket are plugged so that the CPU will go in only one way. If you cannot easily insert the CPU, verify that pin 1 of the CPU is aligned with pin 1 of the socket.

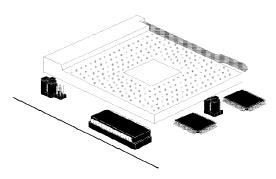

Zero Insertion Force (ZIF) Socket

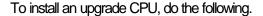

1. Make sure the handle on the side of the ZIF socket is up. To raise the handle, push it down, slightly pull it out to the side, then raise it as far as it will go. It may be necessary to initially apply a small amount of sideways force to free the handle from its retaining "tab." Once clear of the "tab," the handle will open relatively easily. The top plate will slide back. Do not use screwdrivers or other tools to open the socket, or you may damage the system or socket.

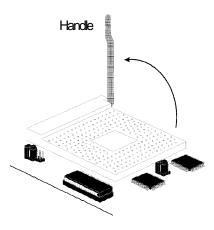

Lifting the Handle

Once the lever is completely up, remove the old CPU carefully by lifting it straight out of the socket. You are now ready to insert the new CPU.

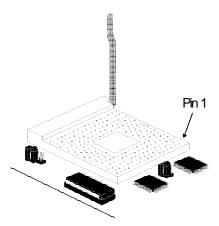

3. Position the CPU above the ZIF socket. Make sure pin 1 of the CPU is aligned with pin 1 of the socket. Lower the chip until the pins are inserted properly in their corresponding holes. Remember that very little force is needed to install the CPU. If the CPU is not easily inserted, verify whether or not pin 1 of the CPU is aligned with pin 1 of the socket. Applying too much pressure can damage the CPU or the socket.

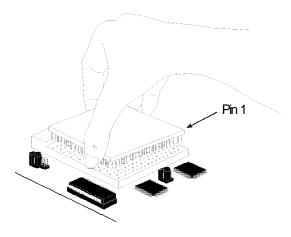

Positioning the CPU Above the ZIF Socket

4. Push the handle down until the handle locks into place. The top plate will slide forward. You will feel some resistance as the pressure starts to secure the CPU in the socket. This is normal and will not damage the CPU. However, if the handle is not completely closed, damage to the CPU and/or system board may result.

## Clearance Requirements

Your CPU comes with a heat sink mounted on top. To maintain proper airflow once the upgrade is installed on the system board, the CPU and heat sink require certain space clearances.

The clearance above the CPU's fan/heat sink must be at least 0.4 inches. The clearance on at least 3 of 4 sides of the CPU must be at least 0.2 inches. The cables (for floppy drive, hard drive, CD-ROM, etc.) must be routed clear of the CPU and its airspace.

#### Fan Exhaust

The CPU must be kept cool by using a fan with heat sink. The temperature of the air entering the fan/heat sink cannot exceed 45°C (113°F). The ambient or room temperature must be below 37°C (99°F).

In order to provide proper airflow to the CPU and fan/heat sink, all movable obstructions (power supply cables, cards, floppy disk cables) must be clear of the CPU fan/heat sink component in accordance with the space clearance discussed in the Clearance Requirements section of this manual.

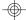

# **Jumper Settings for Master IDE**

## Jumper JP14

Master IDE Select

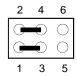

1-3, 2-4 On IDE: PIO mode PCI slot 1: Master mode

| 2 | 4 | 6 |
|---|---|---|
|   | 0 |   |
|   |   | • |
| 1 | 3 |   |

3-5, 4-6 On IDE: Master mode PCI slot 1: Slave mode (Default)

# **Jumper Settings for Password Clear**

#### Jumper JP16

Password Clear

If you set a password in the "Password Setting" option and forget your password, power off your system and set Jumper JP16 to On to clear the password stored in your CMOS. Now power on your system. After your system has detected the floppy or hard drive, turn it off again and set JP16 to Off.

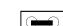

Off: Normal (Default) On: Password Clear

# **Jumper Settings for Display**

#### Jumper JP17

Display Type Select

Jumper JP17 sets the display adapter to color or mono. This jumper must match the type of display adapter installed. If you change your video adapter, make sure this jumper is changed accordingly.

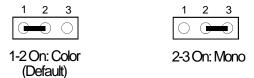

# Jumper Settings for Internal/External Battery

#### Jumper JP18

Internal/External Battery Select

The Screamer Pro comes with an internal lithium battery. Set JP18 pins 1 and 2 to On to use the internal battery. If you are connecting an external battery to connector J16, you must set JP18 pins 2 and 3 to On or your system will lose its CMOS settings when powered off.

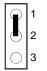

1-2 On: Internal battery (Default)

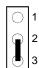

2-3 On: External battery

# **Factory Testing Jumper**

The jumpers below are for factory testing only and should always be set to their default configuration. Reconfiguring these jumpers will cause problems with your system board.

JP5: On JP6: 1-2 On J7: Off JP10B: 1-2 On JP12: 2-3 On

## **Built-in Ports**

The Screamer Pro system board is equipped with two serial ports, one parallel printer port, one FDD connector, two IDE hard disk shrouded headers and one PS/2 mouse connector. Refer to page 12 for the locations of the built-in connectors and pin 1 of those connectors.

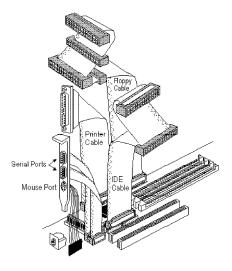

#### **Serial Ports**

The built-in serial ports are RS-232C asynchronous communication ports with 16C550A-compatible UARTs that can be used with modems, serial printers, remote display terminals, and other serial devices. They use the following system I/O addresses:

| Port Configuration | COM1  | COM2  | COM3 | COM4 |
|--------------------|-------|-------|------|------|
| Serial Port 1      | 3F8h* | 2F8h  | 3E8h | 2E8h |
| Serial Port 2      | 3F8h  | 2F8h* | 3E8h | 2E8h |

<sup>\*</sup> Default

## **Connecting the Serial Ports**

Two 9-pin serial port cables are provided with the system board. They are mounted on a card-edge bracket along with the PS/2 mouse cable. The upper serial port cable should be used for the COM A primary serial port; connect it to connector J14 on the system board. The lower

serial port cable should be used for the COM B secondary serial port; connect it to connector J13 on the system board. Make sure the colored stripes on the ribbon cables are aligned with pin 1 of connectors J13 and J14. Mount the card-edge bracket to the system chassis.

#### PS/2 Mouse Port

The PS/2 mouse port is a 6-pin connector on the system board. Attach the 6-pin mouse port cable, which is mounted on the card-edge bracket, to connector J18. Make sure the brown wire on the PS/2 mouse connector is aligned with pin 1 of connector J18. Mount the card-edge bracket to the system chassis.

#### **Parallel Port**

The Screamer Pro system board has a standard connector for interfacing your PC to a parallel printer. The parallel port on your system board can be set to any of the following system I/O addresses:

VO Address: 3BC-3BE Hex 378-37A Hex (default) 278-27A Hex

#### Connecting the Parallel Printer Port

Attach the DB-25S printer port cable, which came with the system board, to connector J10 on the Screamer Pro system board. Make sure the colored stripe on the ribbon cable aligns with pin 1 of connector J10. Use a small nutdriver to mount the cable into a DB-25 cutout in the system chassis.

You may also attach the cable to the card-edge bracket which came with the system board. After attaching the cable to the card-edge bracket, mount the bracket to the system chassis.

## Floppy Disk Drive Controller

The Screamer Pro system board has a built-in floppy disk controller that supports two standard floppy disk drives. You can install any 360KB, 720KB, 1.2MB, 1.44MB, or 2.88MB floppy disk drives.

## Connecting the Floppy Disk Cable

- Install the 34-pin header connector into the floppy disk connector (J9) on the system board. The colored edge of the ribbon should be aligned with pin 1 of connector J9.
- 2 Install the other 34-pin header connector(s) into the disk drive(s). Align the colored edge of the daisy chained ribbon cable with pin 1 of the drive edge connector(s). The end-most connector should be attached to the drive you want to designate as Drive A.

#### **IDE Hard Disk Interface**

The Screamer Pro system board is equipped with two PCI IDE shrouded headers that will interface four Enhanced IDE (Integrated Drive Electronics) hard disk drives.

#### Note:

Only Enhanced IDE hard drives or ATAPI CD-ROMs can be connected to the IDE interface.

## Connecting the IDE Hard Disk Interface

To prevent improper IDE cable installation, each PCI IDE shrouded header has a keying mechanism. The 40-pin connector on the IDE cable can be placed into the header only if pin 1 of the connector is aligned with pin 1 of the header.

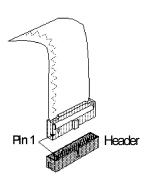

#### Note

The IDE cable with a standard 40-pin connector (without the keying mechanism) can be installed in the PCI IDE shrouded header. Be extremely careful to match the colored edge of the ribbon with pin 1 of the header.

## Connecting the Hard Disk Cable

- If you are connecting two hard drives, install the 40-pin connector of the IDE cable into the primary IDE shrouded header (connector J12). If you are adding a third or fourth IDE device, install the 40pin connector of the other IDE cable into the secondary IDE shrouded header (connector J11).
- 2 Install the other 40-pin header connector(s) into the device with the colored edge of the ribbon cable aligned with pin 1 of the drive edge connector(s).

#### Note:

Refer to your disk drive user's manual for information about selecting proper drive switch settings.

## Adding a Second IDE Hard Drive

When using two IDE drives, one must be set as the master and the other as the slave. Follow the instructions provided by the drive manufacturer for setting the jumpers and/or switches on the drives.

We recommend that the Enhanced IDE hard drives be from the same manufacturer. In a few cases, drives from two different manufacturers will not function properly when used together. The problem lies in the hard drives, not the Screamer Pro system board.

#### Preparing an IDE Drive for Use

IDE disk drives are already low-level formatted, with any bad-track errors entered, when shipped by the drive manufacturer. Do not attempt to do a low-level format or you may cause serious damage to the drive.

To use an IDE drive, you need to enter the drive type (this information is provided by the drive manufacturer) into the system's CMOS setup table. Then run FDISK and FORMAT provided with DOS. You may also use the IDE HDD Auto Detection function which will allow the BIOS to auto detect your hard drive type. Refer to the IDE HDD Auto Detection section for details.

#### Warning:

Do not run FDISK and FORMAT programs on a drive that has already been formatted or you will lose all programs and data stored on the drive.

## **Installing Expansion Cards**

The Screamer Pro system board is equipped with 3 dedicated PCI slots, 3 dedicated 16-bit ISA slots and 1 shared PCI/ISA slot. You can only install one card in one or the other of the shared slots at a time; you cannot install devices in both slots.

PCI slots 1 to 4 are Bus Masters. Take note - PCI slot 1 and the PCI IDE controller share the same Master mode. The default Master is the PCI IDE controller. If you want to use PCI slot 1 as Master, set jumper JP14 pins 1-3, 2-4 to On. Refer to page 21 for the setting of JP14.

Due to the size of the CPU with its accompanying heatsink/fan component, the length of the add-in cards in PCI slots 3 and 4 and ISA slots 1 and 2 is limited to 18cm (measured from the bracket of the card).

Refer to page 12 for the locations of the expansion slots.

#### Noto:

The BIOS needs to be configured for the PCI add-in cards installed in the PCI slots. Refer to the "PCI Configuration Setup" presented in the "Software Installation" section of the manual.

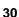

# Chapter 3 Software Installation

After you power up your system, the BIOS message appears on your screen and the memory count begins.

After the memory test, the following message will appear on the screen:

#### Press DEL to enter setup

If the message disappears before you respond, restart your system or press the "Reset" button on the front of your computer. You may also restart the system by pressing the <Ctrl> <Alt> and <Del> keys simultaneously. If you do not press these keys at the correct time and the system does not boot, the following error message will appear:

#### Press Del to enter Setup

If you have set a password and selected "System" in the Security Option of the BIOS Features Setup menu, you will be prompted for the password every time the system is rebooted or any time you try to enter Setup. Type in the correct password and press <Enter>.

If you selected "Setup" in the Security Option, you will be prompted for the password only when you try to enter Setup. Refer to the "BIOS Features Setup" section for more information.

# **Award BIOS Setup Utility**

Press <Ctrl> <Alt> <Esc> simultaneously or <Del> to enter the Setup utility. A screen similar to the one on the next page will appear.

#### ROM PCI/ISA BIOS CMOS SETUP UTILITY AWARD SOFTWARE, INC.

STANDARD CMOS SETUP INTEGRATED PERIPHERALS BIOS FEATURES SETUP SUPERVISOR PASSWORD USER PASSWORD CHIPSET FEATURES SETUP POWER MANAGEMENT SETUP IDE HDD AUTO DETECTION PNP/PCI CONFIGURATION HDD LOW LEVEL FORMAT LOAD BIOS DEFAULTS SAVE & EXIT SETUP EXIT WITHOUT SAVING LOAD SETUP DEFAULTS Esc : Quit F10 : Save & Exit Setup  $\uparrow\downarrow\rightarrow\leftarrow$ : Select Item (Shift) F2 : Change Color Time, Date, Hard Disk Type...

Use the arrow keys to highlight the option you want and press <Enter>. The following describes each of these options.

#### Note:

The settings of the BIOS setup screens on the following pages are for reference only. These settings vary according to your system's configuration and should not be referred to as the standard default setting.

## Standard CMOS Setup

Use the arrow keys to highlight "Standard CMOS Setup" and press <Enter>. A screen similar to the one below will appear.

#### ROM PCI/ISA BIOS STANDARD CMOS SETUP AWARD SOFTWARE, INC.

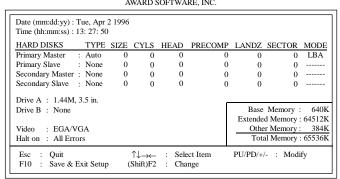

#### **Date**

The date format is <day>, <month>, <date>, <year>.

| Day   | Displays a day, from Sunday to Saturday      |
|-------|----------------------------------------------|
| Month | Displays the month, January through December |
| Date  | Displays the date, from 1 to 31              |
| Year  | Displays the year, from 1900 through 2099    |

## Time

The time format is <hour>, <minute>, <second>. The time is calculated based on the 24-hour military-time clock. For example, 1 p.m. is 13:00:00.

| Hour   | Displays hours from 00 to 23   |
|--------|--------------------------------|
| Minute | Displays minutes from 00 to 59 |
| Second | Displays seconds from 00 to 59 |

# Primary Master, Primary Slave, Secondary Master and Secondary Slave

These categories allow you to enter the appropriate specifications for the type of hard disk drive(s) installed in your system. There are 45 predefined types and 4 user definable types for Enhanced IDE BIOS. Type 1 to Type 45 are predefined. Type user is user-definable.

Press <PgUp> or <PgDn> to select a numbered hard disk type or type the number and press <Enter>. The hard disk will not work properly if you enter improper information for this category. You can use Type "User" to define your own drive type manually.

If you select Type "User", you will need to know the information listed below. Enter the information and press <Enter>. This information should be included in the documentation from your hard disk vendor or the system manufacturer. If the controller of the HDD interface is ESDI, you must select "Type 1".

If the controller of the HDD interface is SCSI, you must select "None".

If you select Type "Auto", the BIOS will auto-detect the HDD & CD-ROM drive at the POST stage and show the IDE for the HDD & CD-ROM drive.

| Туре     | Drive type          |
|----------|---------------------|
| Cyls     | Number of cylinders |
| Heads    | Number of heads     |
| Precomp  | Write precomp       |
| Landzone | Landing zone        |
| Sectors  | Number of sectors   |
| Mode     | Mode type           |

If a hard disk has not been installed, select None and press <Enter>.

#### Drive A and Drive B

This category identifies the types of floppy disk drive installed. The following are the options for drives A and B.

| None           | No floppy drive is installed                                 |
|----------------|--------------------------------------------------------------|
| 360K, 5.25 in. | 5-1/4 inch PC-type standard drive; 360 kilobyte capacity     |
| 1.2M, 5.25 in. | 5-1/4 inch AT-type high-density drive; 1.2 megabyte capacity |
| 720K, 3.5 in.  | 3-1/2 inch double-sided drive; 720 kilobyte capacity         |
| 1.44M, 3.5 in. | 3-1/2 inch double-sided drive; 1.44 megabyte capacity        |
| 2.88M, 3.5 in. | 3-1/2 inch double-sided drive; 2.88 megabyte capacity        |

#### Note:

Choosing an incorrect type might cause your system to format the floppy disk improperty.

## Video

This category selects the type of video adapter used for the primary system monitor. Although secondary monitors are supported, you do not have to select the type in Setup. The default setting is EGAVGA (BIOS default, Setup default).

| EGAVGA | Enhanced Graphics Adapter/Video Graphics Array. For EGA, |
|--------|----------------------------------------------------------|
|        | VGA, SEGA, SVGA and PGA monitor adapters.                |
| CGA 40 | Color Graphics Adapter. Power up in 40-column mode.      |
| CGA 80 | Color Graphics Adapter. Power up in 80-column mode.      |
| Mono   | Monochrome adapter. Includes high resolution monochrome  |
|        | adapters.                                                |

#### Halt On

This category determines whether the system will stop if an error is detected during power up. The default setting is All Errors (BIOS default, Setup default).

| No Errors  | The system boot will not stop for any errors detected.           |
|------------|------------------------------------------------------------------|
| All Errors | The system boot will stop whenever the BIOS detects a non-       |
|            | fatal error.                                                     |
| All, But   | The system boot will not stop for a keyboard error; it will stop |
| Keyboard   | for all other errors.                                            |
| All, But   | The system boot will not stop for a disk error; it will stop for |
| Diskette   | all other errors.                                                |
| All, But   | The system boot will not stop for a disk or keyboard error; it   |
| Disk/Key   | will stop for all other errors.                                  |

## Memory

The base memory size, extended memory size and the other memory size cannot be altered; your computer automatically detects and displays them.

Base Memory: The POST will determine the amount of base (or conventional) memory installed in the system. The value of the base memory is typically 512K for systems with 512K memory installed on the motherboard, or 640K for systems with 640K or more memory installed on the motherboard.

Extended Memory: The BIOS determines how much extended memory is present during the POST. This is the amount of memory located above 1MB in the CPU's memory address map.

Other Memory: This refers to the memory located in the 640K to 1024K address space. This is the memory that can be used for different applications. DOS uses this area to load device drivers in an effort to keep as much base memory free for application programs. The BIOS is the most frequent user of this RAM area since this is where it shadows RAM.

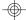

#### **BIOS Features Setup**

The BIOS Features Setup allows you to configure your system for basic operation. Some entries are defaults required by the system board, while others, if enabled, will improve the performance of your system or let you set some features according to your preference.

ROM PCI/ISA BIOS BIOS FEATURES SETUP AWARD SOFTWARE, INC.

| Virus Warning                                 | : Disabled                   | Video BIOS Shadow : Enabled                      |
|-----------------------------------------------|------------------------------|--------------------------------------------------|
| CPU Internal Cache                            | : Enabled                    | C8000-CBFFF Shadow : Disabled                    |
| External Cache                                | : Enabled                    | CC000-CFFFF Shadow : Disabled                    |
| Quick Power On Self Test                      | : Enabled                    | D0000-D3FFF Shadow : Disabled                    |
| Boot Sequence                                 | : A, C                       | D4000-D7FFF Shadow : Disabled                    |
| Swap Floppy Drive                             | <ul> <li>Disabled</li> </ul> | D8000-DBFFF Shadow : Disabled                    |
| Boot Up Floppy Seek                           | : Enabled                    | DC000-DFFFF Shadow : Disabled                    |
| Boot Up NumLock Status                        | : On                         |                                                  |
| Boot Up System Speed                          | : High                       |                                                  |
| IDE HDD Block Mode                            | : Disabled                   |                                                  |
| Gate A20 Option                               | : Fast                       |                                                  |
| Memory Parity Check<br>Typematic Rate Setting | : Disabled                   |                                                  |
| Typematic Rate Setting                        | : Disabled                   | <b>A</b> I                                       |
| Typematic Rate (Chars/Sec)                    | : 6                          | ESC : Quit ↑↓-×- : Select Iter                   |
| Typematic Delay (Msec)                        | : 250                        | F1 : Help PU/PD/+/- : Modify                     |
| Security Option                               | : Setup                      | F5 : Old Values (Shift) F2 : Color               |
| PCI/VGA Palette Snoop                         | : Disabled                   | F6 : Load BIOS Defaults F7 : Load Setup Defaults |
| OS Select For DRAM > 64MB                     | : Non-OS2                    | 17 . Load Scrup Delaults                         |

#### Virus Warning

This category protects the boot sector and partition table of your hard disk drive. When this item is enabled, the Award BIOS will monitor the boot sector and partition table of the hard disk drive. If an attempt is made, the BIOS will halt the system and the following error message will appear.

# ! WARNING! Disk boot sector is to be modified Type "Y" to accept write or "N" to abort write Award Software, Inc.

Afterwards, if necessary, you will be able to run an anti-virus program to locate and remove the problem before any damage is done.

Many disk diagnostic programs which attempt to access the boot sector table will cause the warning message to appear. If you are running such a program, we recommend that you first disable this category. Also, disable this category if you are installing or running certain operating systems like Windows 95 or the operating system may not install nor work.

| Enabled  | BIOS issues a warning when any program or virus sends a     |
|----------|-------------------------------------------------------------|
|          | Disk Format command or attempts to write to the boot sector |
|          | of the hard disk drive.                                     |
| Disabled | No warning message will appear when the hard disk drive is  |
|          | accessed.                                                   |

#### CPU Internal Cache and External Cache

These categories speed up the memory access. However, it depends on the CPU/chipset design. The default value is enabled. Enable the External Cache for better performance.

| Enabled  | Enables the internal/external cache.  |
|----------|---------------------------------------|
| Disabled | Disables the internal/external cache. |

#### Quick Power On Self Test

This category speeds up Power On Self Test (POST) after you power on your system. If it is set to Enabled, the BIOS will shorten or skip some check items during POST.

| Enabled  | Enables quick POST. |
|----------|---------------------|
| Disabled | Normal POST.        |

#### **Boot Sequence**

This category determines which drive to search first for the disk operating system (i.e. DOS). The default is A, C.

| A, C        | The system will first search for a floppy drive and then a |
|-------------|------------------------------------------------------------|
|             | hard disk drive.                                           |
| C, A        | The system will first search for a hard disk drive and     |
|             | then a floppy drive.                                       |
| CDROM, C, A | The system will first search for a CD-ROM drive, then a    |
|             | hard disk drive and then a floppy drive.                   |
| C, CDROM, A | The system will first search for a hard disk drive, then a |
|             | CD-ROM drive, and then a floppy drive.                     |

### **Swap Floppy Drive**

| Enabled  | When this option is enabled and the system is booting from   |
|----------|--------------------------------------------------------------|
|          | the floppy drive, this option causes the system to boot from |
|          | drive B instead of drive A.                                  |
| Disabled | When this option is disabled and the system is booting from  |
|          | the floppy drive, the system will boot from drive A.         |

### Boot Up Floppy Seek

During POST, the BIOS will determine if the floppy disk drive installed is 40 or 80 tracks. 360K type is 40 tracks while 760K, 1.2M and 1.44M are all 80 tracks.

| Enabled  | The BIOS will check whether the floppy disk drive installed is |
|----------|----------------------------------------------------------------|
|          | 40 or 80 tracks. Note that the BIOS cannot tell from 720K,     |
|          | 1.2M or 1.44M drive type as they are all 80 tracks.            |
| Disabled | The BIOS will not search for the type of floppy disk drive by  |
|          | track number. Note that there will not be any warning mes-     |
|          | sage if the drive installed is 360KB.                          |

#### **Boot Up NumLock Status**

This allows you to determine the default state of the numeric keypad. By default, the system boots up with NumLock on.

| On  | The function of the numeric keypad is the number keys. |
|-----|--------------------------------------------------------|
| Off | The function of the numeric keypad is the arrow keys.  |

#### **Boot Up System Speed**

Selects the default system speed - the normal operating speed at power up.

| High | Sets the speed to high. |
|------|-------------------------|
| Low  | Sets the speed to low.  |

#### **IDE HDD Block Mode**

This allows your hard disk controller to use the fast block mode to transfer data to and from your hard disk drive (HDD).

| Enabled  | IDE controller uses block mode.    |
|----------|------------------------------------|
| Disabled | IDE controller uses standard mode. |

#### Gate A20 Option

This entry allows you to select how the gate A20 is handled. The gate A20 is a device used to address memory above 1 Mbytes. Initially, the gate A20 was handled via a pin on the keyboard. Today, while keyboards still provide this support, it is more common, and much faster, for the system chipset to provide support for gate A20.

| Normal | Keyboard |
|--------|----------|
| Fast   | Chipset  |

#### Memory Parity Check

| Enabled  | Enables the memory parity check. If the system DRAM has no  |
|----------|-------------------------------------------------------------|
|          | parity bit, the system will display "RAM parity error".     |
| Disabled | The system will ignore the memory parity check even if the  |
|          | DRAM has no parity bit and the system will not display "RAM |
|          | parity error".                                              |

#### Typematic Rate Setting

When disabled, continually holding down a key on your keyboard will cause the BIOS to report that the key is down. When the typematic rate is enabled, the BIOS will not only report that the key is down, but will first wait for a moment, and, if the key is still down, it will begin to report that the key has been depressed repeatedly. For example, you would use such a feature to accelerate cursor movements with the arrow keys.

| Enabled  | Enable the typematic rate.  |
|----------|-----------------------------|
| Disabled | Disable the typematic rate. |

#### Typematic Rate (Chars/Sec)

When the typematic rate is enabled, this selection allows you to select the rate at which the keys are accelerated.

| 6  | 6 characters per second  |
|----|--------------------------|
| 8  | 8 characters per second  |
| 10 | 10 characters per second |
| 12 | 12 characters per second |
| 15 | 15 characters per second |
| 20 | 20 characters per second |
| 24 | 24 characters per second |
| 30 | 30 characters per second |

#### Typematic Delay (Msec)

When the typematic rate is enabled, this selection allows you to select the delay between when the key was first depressed and when the acceleration begins.

| 250  | 250 msec  |
|------|-----------|
| 500  | 500 msec  |
| 750  | 750 msec  |
| 1000 | 1000 msec |

### **Security Option**

This category allows you to limit access to your system and Setup, or just to setup.

| System | The system will not boot and access to Setup will be denied if  |  |
|--------|-----------------------------------------------------------------|--|
|        | the correct password is not entered at the prompt.              |  |
| Setup  | The system will boot, but access to Setup will be denied if the |  |
|        | correct password is not entered at the prompt.                  |  |

#### PCIVGA Palette Snoop

This is used to select whether to allow the MPEG ISAVESA VGA cards to work with PCI/VGA or not.

| Enabled  | PCI/VGA working with MPEG ISA/VESA VGA Card.     |
|----------|--------------------------------------------------|
| Disabled | PCI/VGA not working with MPEG ISA/VESA VGA Card. |

#### OS Select for DRAM > 64MB

This item allows you to access the memory that is over 64MB in OS/2. The options are: Non-OS2 and OS2.

#### Video BIOS Shadow

Determines whether video BIOS will be copied to RAM. Video Shadow will increase the video speed.

| Enabled  | Video shadow is enabled.  |
|----------|---------------------------|
| Disabled | Video shadow is disabled. |

#### C8000-CBFFF Shadow to DC000-DFFFF Shadow

These categories determine whether option ROMs will be copied to RAM

| Enabled  | Optional shadow is enabled.  |
|----------|------------------------------|
| Disabled | Optional shadow is disabled. |

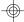

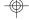

#### **Chipset Features Setup**

The Screamer Pro system board uses the VLSI Lynx chipset. This section allows you to configure the system based on the specific features of the chipset. This chipset manages bus speeds and access to system memory resources, such as DRAM and the external cache. It also coordinates communications between the conventional ISA bus and the PCI bus. These items should not be altered unless necessary. The default settings have been chosen because they provide the best operating conditions for your system. The only time you might consider making any changes would be if you discovered that data was being lost while using your system.

#### ROM PCI/ISA BIOS CHIPSET FEATURES SETUP AWARD SOFTWARE, INC.

| CAS Width For Read FP/EDO CAS Address Setup (Read) CAS Width For Write CAS Address Setup (Burst) CAS Address Setup (Write) RAS Address Hold Time RAS Precharge Time RAS to CAS delay DRAM R To W Arbitration CPU Bus Arbitration CPU to PCU Write Buffer | : 3T<br>: 2T<br>: 2T<br>: 2T<br>: 2T<br>: 2T<br>: 4T<br>: 4T<br>: 4T<br>: Enabled<br>: 2 Deep                                                                        | PCI Concurrency : Disabled PCI to DRAM Latency : Disabled PCI to DRAM Read Ahead : Disabled NA# Control on DRAM Write : Disabled NA# Control on Cache Read : Disabled Arbitration Parking : Chipset |
|----------------------------------------------------------------------------------------------------|----------------------------------------------------------------------------------------------------|----------------------------------------------------------------------------------------------------|
| Write Buffer Read Around<br>Shadow RAM Cacheable<br>ISA DMA Wait Cycle<br>ISA Command Delay<br>ISA Bus Wait State                                                                                                    | <ul> <li>Enablêd</li> <li>Enabled</li> <li>Disabled</li> <li>Normal</li> <li>Disabled</li> <li>Normal</li> <li>Enabled</li> <li>Enabled</li> <li>Disabled</li> </ul> | $\begin{array}{cccccccccccccccccccccccccccccccccccc$                                                                                                    |

### Power Management Setup

The Power Management Setup allows you to configure your system to most effectively save energy.

ROM PCI/ISA BIOS POWER MANAGEMENT SETUP AWARD SOFTWARE, INC.

| Power Management PM Control by APM Video Off Method Video Off After  PM Timers  Doze Mode Standby Mode Suspend Mode  Wake-Up Events | : Yes<br>: Blank Screen<br>: Standby<br>: Disable<br>: Disable | IRQ1 (Keyboard) : On   IRQ3 (COM 2) : On   IRQ4 (COM 1) : On   IRQ4 (COM 1) : On   IRQ5 (LPT 2) : On   IRQ6 (Floppy Disk) : On   IRQ7 (LPT 1) : On   IRQ7 (LPT 1) : On   IRQ8 (RTC Alarm) : Off   IRQ9 (IRQ2 Redir) : On   IRQ10 (Reserved) : On   IRQ11 (Reserved) : On   IRQ11 (Reserved) : On   IRQ12 (PS/2 Mouse) : On   IRQ13 (Coprocessor) : On   IRQ14 (IDE Channel 0) : On   IRQ15 (IDE Channel 1) : Off |
|----------------------------------------------------------------------------------------------------|----------------------------------------------------------------|----------------------------------------------------------------------------------------------------|
| COM Ports Accessed<br>LPT Ports Accessed<br>Drive Ports Accessed<br>JOY Ports Accessed                                              | : Off                                                          | $ \begin{array}{c ccccccccccccccccccccccccccccccccccc$                                                                                                    |

### **Power Management**

This category allows you to select the type (or degree) of power saving and is directly related to the following modes: Doze Mode, Standby Mode, and Suspend Mode.

| Disable   | No power management. Disables all four modes.                |
|-----------|--------------------------------------------------------------|
| (default) |                                                              |
| Min.      | Minimum power management. Doze Mode = 1 hr., Standby         |
| Power     | Mode = 1 hr., and Suspend Mode = 1 hr.                       |
| Saving    |                                                              |
| Max.      | Maximum power management. Doze Mode = 1 min., Standby        |
| Power     | Mode = 1 min., and Suspend Mode = 1 min.                     |
| Saving    |                                                              |
| User      | Allows you to set each mode individually. When enabled, each |
| Defined   | option ranges from 1 min. to 1 hr.                           |

### PM Control by APM

| Yes | An Advanced Power Management device will be activated to enhance the Max. Power Saving mode and stop the CPU's internal clock. |
|-----|----------------------------------------------------------------------------------------------------|
| No  | Default.                                                                                                    |

#### Video Off Method

This determines the manner in which the monitor is blanked.

| V/H    | This selection will cause the system to turn off the vertical and |
|--------|-------------------------------------------------------------------|
| SYNC+  | horizontal synchronization ports and write blanks to the video    |
| Blank  | buffer.                                                           |
| Blank  | This option only writes blanks to the video buffer.               |
| Screen |                                                                   |
| DPMS   | Initialize display power management signaling.                    |

#### **PM Timers**

The following modes are Green PC power saving functions which are only user configurable when the Power Management category is set to User Defined. Refer to the Power Management category for details.

| Doze    | When enabled and after the set time of system inactivity be-    |  |
|---------|-----------------------------------------------------------------|--|
| Mode    | gins, the CPU clock will run at a slower speed while all other  |  |
|         | devices still operate at full speed.                            |  |
| Standby | When enabled and after the set time of system inactivity be-    |  |
| Mode    | gins, the fixed disk drive and the video will be shut off while |  |
|         | all other devices still operate at full speed.                  |  |
| Suspend | When enabled and after the set time of system inactivity be-    |  |
| Mode    | gins, all devices except the CPU will be shut off.              |  |
|         |                                                                 |  |

#### Wake-Up Events - COM, LPT, Drive and JOY Ports Accessed

| On  | Access to the specified IRQ will cause the system to wake up |  |
|-----|--------------------------------------------------------------|--|
|     | completely from the power management mode.                   |  |
| Off | The system will not wake up from the power management        |  |
|     | mode despite access to the specified IRQ.                    |  |

#### **IRQ1 - IRQ15**

| On  | Access to the specified IRQ will cause the system to wake up |  |
|-----|--------------------------------------------------------------|--|
|     | completely from the power management mode.                   |  |
| Off | The system will not wake up from the power management        |  |
|     | mode despite access to the specified IRQ.                    |  |

### PNP/PCI Configuration

This section describes configuring the PCI bus system. PCI, or Peripheral Computer Interconnect, is a system which allows I/O devices to operate at speeds nearing the speed the CPU itself uses when communicating with its own special components. This section covers some very technical items and it is strongly recommended that only experienced users should make any changes to the default settings.

#### ROM PCI/ISA BIOS PNP/PCI CONFIGURATION AWARD SOFTWARE, INC.

| Resources Controlled By : Auto<br>Reset Configuration Data : Disabled | PCI IRQ Actived By : Level<br>PCI IDE IRQ Map To : ISA                                    |
|-----------------------------------------------------------------------|-------------------------------------------------------------------------------------------|
|                                                                       |                                                                                           |
|                                                                       |                                                                                           |
|                                                                       | $\begin{array}{c ccccccccccccccccccccccccccccccccccc$                                     |
|                                                                       | F5 : Old Values (Shift) F2 : Color<br>F6 : Load BIOS Defaults<br>F7 : Load Setup Defaults |

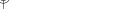

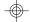

#### **Resources Controlled By**

The Award Plug and Play BIOS has the capacity to automatically configure all of the boot and Plug and Play compatible devices. However, this capability means absolutely nothing unless you are using a Plug and Play operating system such as Windows® 95.

| Auto   | The system will automatically detect the settings for you. The categories that follow will not be shown on the PNP/PCI Configuration screen.                                                  |
|--------|----------------------------------------------------------------------------------------------------|
| Manual | This will allow you to set the IRQ (you have assigned your add-in card) to Legacy ISA or PCI/ISA PnP. For non-PnP ISA cards, select Legacy ISA. For PnP ISA or PCI cards, select PCI/ISA PnP. |

#### **Load BIOS Defaults**

The "Load BIOS Defaults" option loads the troubleshooting default values permanently stored in the ROM chips. These settings are not optimal and turn off all high performance features. You should use these values only if you have hardware problems. Highlight this option on the main menu and press <Enter>. The message below will appear.

#### Load BIOS Defaults (Y/N)? N

If you want to proceed, press <Y> and the default settings will be loaded.

#### **Load Setup Defaults**

The "Load Setup Defaults" option loads optimized settings from the BIOS ROM. Use the Setup default values as standard values for your system.

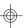

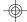

Highlight this option on the main menu and press <Enter>. The message below will appear.

Load Setup Defaults (Y/N)? N

Type <Y> and press <Enter> to load the Setup default values.

#### **Integrated Peripherals**

ROM PCI/ISA BIOS INTEGRATED PERIPHERALS AWARD SOFTWARE, INC.

| Onboard FDC Controller : Enabled Onboard Serial Port 1 : COM1/3F8 Onboard Serial Port 2 : COM2/2F8 Onboard Parallel Port 378H/JRQ7 Parallel Port Mode : Compatible ECP Mode Use DMA : 1 EPP Version : 1.7 InfraRed Duplex Type : Disabled Onboard IDE Controller : Both IDE Primary Master : Auto IDE Primary Master : Auto IDE Secondary Master : Auto IDE Secondary Slave : Auto |                                                      |
|----------------------------------------------------------------------------------------------------|------------------------------------------------------|
|                                                                                                    | $\begin{array}{cccccccccccccccccccccccccccccccccccc$ |

#### **Onboard FDC Controller**

| Enabled  | Enables the onboard floppy disk controller.  |
|----------|----------------------------------------------|
| Disabled | Disables the onboard floppy disk controller. |

#### Onboard Serial Port 1 and Onboard Serial Port 2

| COM1 to  | Selects COM1-COM4 for the onboard serial port 1 and serial |
|----------|------------------------------------------------------------|
| COM4     | port 2.                                                    |
| Disabled | Disables the onboard serial port 1 and serial port 2.      |

#### **Onboard Parallel Port**

| 378H/IRQ7 | Selects the I/O address and IRQ for the onboard parallel port. |
|-----------|----------------------------------------------------------------|
| 3BCH/IRQ7 |                                                                |
| 278H/IRQ5 |                                                                |
| Disabled  | Disables the onboard parallel port.                            |

#### Infrared Duplex Type

| Disabled | The infrared function is disabled.                   |  |
|----------|------------------------------------------------------|--|
| Half     | Data is completely tranmitted before receiving data. |  |
| Full     | Full Transmits and receives data simultaneously.     |  |

The Screamer Pro supports IrDA function for wireless connectivity between your computer and peripheral devices. To use the IrDA function, follow the steps below.

- Connect your IrDA cable to connector J17 of the Screamer Pro system board. Pin 1 of the IrDA cable must be aligned with pin 1 of connector J17.
- 2 Set the Infrared Duplex Type category to Half, which is the recommended setting.

You may not use IrDA (J17) and the COM B serial port (J13) at the same time. If you are using the COM B serial port, set the Infrared Duplex Type category to "Disabled".

#### Note:

The Screamer Pro only supports IrDA that is an HP standard.

#### **Onboard IDE Controller**

| Both     | Enables the primary and secondary IDE controller.          |  |
|----------|------------------------------------------------------------|--|
| Primary  | Enables the primary IDE controller. Disables the secondary |  |
|          | IDE controller.                                            |  |
| Disabled | Disables the primary and secondary IDE controller.         |  |

### **Supervisor Password**

If you want to protect your system and setup from unauthorized entry, set a supervisor's password with the "System" option selected in the BIOS Features Setup.

If you want to protect access to setup only, but not your system, set a supervisor's password with the "Setup" option selected in the BIOS Features Setup. You will not be prompted for a password when you cold boot the system.

Use the arrow keys to highlight the "Supervisor Password" option and press <Enter>. The message below will appear.

#### Enter Password:

Type in the password. You are limited to eight characters. When done, the message below will appear:

#### Confirm Password:

You are asked to verify the password. Type in exactly the same password. If you type in a wrong password, you will be prompted to enter the correct password again.

To delete or disable the password function, highlight "Supervisor Password" and press <Enter>, instead of typing in a new password. Press the <Esc> key to return to the main menu.

If you forget your password, you should clear any previously set password by setting Jumper JP3 to On for approximately two minutes. Please refer to page 21 for more information.

#### **User Password**

If you want another user to have access only to your system but not to setup, set a user's password with the "System" option selected in the BIOS Features Setup.

If you want a user to enter a password when trying to access setup, set a user's password with the "Setup" option selected in the BIOS Features Setup. Using user's password to enter Setup allows a user to access only the "User Password" option that appears on the main screen. Access to all other options is denied.

To set, confirm, verify, disable or delete a user's password, follow the procedures described in the section "Supervisor Password". If you forget your password, refer to the procedure described in the same section.

#### **IDE HDD Auto Detection**

This option detects the hard disk parameters for the hard disk drives installed in your system. Highlight this option and press <Enter>. A screen similar to the one on the next page will appear.

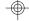

#### ROM PCI/ISA BIOS CMOS SETUP UTILITY AWARD SOFTWARE, INC.

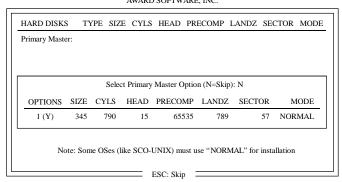

Enter your choice, and press <Enter> to accept the parameters or press <Esc> to abort. The parameters of the hard disk will be displayed in the Standard CMOS Setup.

#### Hard Drive Mode

The Screamer Pro system board supports three HDD modes: Normal, LBA and Large. If your hard disk drive does not support LBA mode, the "LBA" option will not be displayed. If your HDD has 1024 or fewer cylinders, the "Large" option will not be displayed.

#### Normal Mode

The Normal mode is the generic access mode in which neither the BIOS nor the IDE controller will make any transformations during hard-drive access.

The maximum number of cylinders, heads and sectors for Normal mode are 1024, 16 and 63, respectively.

|   | no. Cylinders    | (1024) |
|---|------------------|--------|
| Χ | no. Héads        | (16)   |
| Х | no. Sectors      | (63)   |
| Χ | bytes per sector | (512)  |
|   |                  |        |

528 megabytes

If you set your HDD to Normal mode, the maximum accessible HDD will be 528 megabytes even though the physical size of the HDD may be greater than that.

#### LBA (Logical Block Addressing) Mode

The LBA mode is a HDD accessing method to overcome the 528 megabyte limitation. The number of cylinders, heads and sectors shown on the screen may not be the actual number for the HDD.

During the HDD accessing, the IDE controller will transform the logical address described by the sector, head and cylinder number into its own physical address inside the HDD.

The maximum HDD size supported by the LBA mode is 8.4 gigabytes. It is obtained by the following formula.

| Χ | no. Cylinders<br>no. Heads<br>no. Sectors<br>bytes per sector | (1024)<br>( 225)<br>( 63)<br>( 512) |
|---|---------------------------------------------------------------|-------------------------------------|
|   |                                                               |                                     |

8.4 gigabytes

#### Large Mode

The Large mode is the extended HDD access mode supported by the Screamer Pro system board. Some IDE HDDs have more than 1024 cylinders without LBA support (in some cases, you may not want the LBA mode). This system board provides another alternative to support these kinds of HDDs.

The BIOS tells the operating system that the number of cylinders is half of the actual number and that the number of heads is double the actual number. During disk access, the reverse conversion is done by the INT13h routine.

#### Example of Large mode:

| CYLS. | HEADS | SECTORS | MODE   |
|-------|-------|---------|--------|
| 1120  | 16    | 59      | NORMAL |
| 560   | 32    | 59      | LARGE  |

#### Maximum HDD size:

|   | no. Cylinders    | (1024) |
|---|------------------|--------|
| Х | no. Héads        | (32)   |
| Х | no. Sectors      | ( 83)  |
| Χ | bytes per sector | (512)  |

1 gigabyte

#### Note:

To support LBA or Large mode, address translation software is included in the Award BIOS HDD Sevice Routine (INT13h). If you are running an operating system that bypasses the BIOS Int13 Service Routine, LBA and Large Mode may fail.

#### **HDD Low Level Format**

The Low Level Format utility is designed as a tool to save you time formatting your hard disk. It automatically looks for the necessary information of the drive you selected. This utility also searches for bad tracks and lists them for your reference. Highlight this option and press <Enter>. A screen similar to the one below will appear.

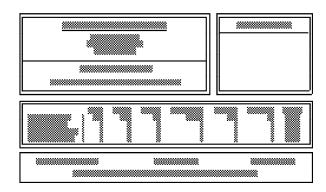

#### Save & Exit Setup

When all the changes have been made, highlight "Save & Exit Setup" and press < Enter>. The message below will appear:

Save to CMOS and Exit (Y/N)? N

Type "Y" and press < Enter>. The following message will appear:

Reboot System (Y/N)? N

Type "Y" and press <Enter>. The modifications you have made will be written into the CMOS memory, and the system will reboot. You will once again see the initial diagnostics on the screen. If you wish to make additional changes to the setup, press <Ctrl> <Alt> <Esc> simultaneously or <Del> after memory testing is done.

#### **Exit Without Saving**

When you do not want to save the changes you have made, highlight "Exit Without Saving" and press < Enter>. The message below will appear:

Quit Without Saving (Y/N)? N

Type "Y" and press <Enter>. The system will reboot and you will once again see the initial diagnostics on the screen. If you wish to make any changes to the setup, press <Ctrl> <Alt> <Esc> simultaneously or <Del> after memory testing is done.

### System Error Report

When the BIOS encounters an error that requires the user to correct something, either a beep code will sound or a message will be displayed in a box in the middle of the screen and the message PRESS F1 TO CONTINUE, CTRL-ALT-ESC or DEL TO ENTER SETUP, will be shown in the information box at the bottom. Enter Setup to correct the error.

#### **POST Beep**

There is one beep code in the BIOS. This code indicates that a video error has occurred and the BIOS cannot initialize the video screen to display any additional information. This beep code consists of a single long beep followed by two short beeps. If you get this error, contact your system board.

#### **Error Messages**

One or more of the following messages may be displayed if the BIOS detects an error during the POST.

#### DISK BOOT FAILURE, INSERT SYSTEM DISK AND PRESS ENTER

No boot device was found. Insert a system disk into Drive A and press <Enter>. If the system normally boots from the hard drive, make sure the controller is inserted correctly and all cables are properly attached. Also be sure the disk is formatted as a boot device. Reboot the system.

#### DISKETTE DRIVES OR TYPES MISMATCH ERROR - RUN SETUP

The type of diskette drive installed in the system is different from the CMOS definition. Run setup to reconfigure the drive type correctly.

#### DISPLAY SWITCH IS SET INCORRECTLY

The display switch on the system board can be set to either monochrome or color. This error indicates the switch is set to a different setting than indicated in Setup. Determine which setting is correct and either turn off the system and change the jumper or enter Setup and change the VIDEO selection.

#### DISPLAY TYPE HAS CHANGED SINCE LAST BOOT

Since last powering off the system, the display adapter has been changed. You must configure the system for the new display type.

#### ERROR ENCOUNTERED INITIALIZING HARD DRIVE

The hard drive cannot be initialized. Be sure the adapter is installed correctly and all cables are correctly and firmly attached. Also, be sure the correct hard drive type is selected in Setup.

#### ERROR INITIALIZING HARD DISK CONTROLLER

The system cannot initialize the controller. Make sure the card is correctly and firmly installed in the bus. Be sure the correct hard drive type is selected in Setup. Also, check to see if any jumper needs to be set correctly on the hard drive.

#### FLOPPY DISK CNTRLR ERROR OR NO CNTRLR PRESENT

The system cannot find or initialize the floppy drive controller. Make sure the controller is installed correctly and firmly. If no floppy drive is installed, be sure the Diskette Drive selection in Setup is set to NONE.

#### KEYBOARD ERROR OR NO KEYBOARD PRESENT

Cannot initialize the keyboard. Make sure the keyboard is attached correctly and no keys are being pressed during the boot.

If you are purposely configuring the system without a keyboard, set the error halt condition in Setup to HALT ON ALL, BUT KEYBOARD. This will cause the BIOS to ignore the missing keyboard and continue the boot.

#### MEMORY ADDRESS ERROR AT...

Indicates a memory address error at a specific location. You can use this location along with the memory map for your system to find and replace the bad memory chips.

#### MEMORY SIZE HAS CHANGED SINCE LAST BOOT

Memory has been added or removed since the last boot. Enter Setup and enter the new memory size in the memory fields.

#### **MEMORY VERIFY ERROR AT...**

Indicates an error verifying a value already written to memory. Use the location along with your system's memory map to locate the bad chip.

#### OFFENDING ADDRESS NOT FOUND

This message is used in conjunction with the I/O CHANNEL CHECK and RAM PARITY ERROR messages when the segment that has caused the problem cannot be isolated.

#### OFFENDING SEGMENT

This message is used in conjunction with the I/O CHANNEL CHECK and RAM PARITY ERROR messages when the segment that has caused the problem has been isolated.

#### PRESS A KEY TO REBOOT

This will be displayed at the bottom screen when an error occurs that requires a reboot. Press any key and the system will reboot.

#### SYSTEM HALTED, (CTRL-ALT-DEL) TO REBOOT...

Indicates the present boot attempt has been aborted and the system must be rebooted. Press and hold down the CTRL, ALT and DEL keys simultaneously.

#### **IDE Device Drivers**

To install the IDE device drivers supported by the Screamer Pro system board, please refer to the "Readme" file contained in the provided diskette.

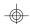

## Chapter 4 Troubleshooting Checklist

If you experience difficulty with the Screamer Pro system board, refer to the checklist below. If you still cannot identify the problem, please contact your dealer.

- 1. Check the jumper settings to ensure that the jumpers are properly set. If in doubt, refer to the "Hardware Installation" section.
- 2 Verify that all SIMMs are seated securely into the bank sockets.
- 3. Make sure the SIMMs are in the correct locations.
- Check that all populated memory banks are filled with correctly sized SIMIVs.
- If your board fails to function, place the board on a flat surface and seat all socketed components (gently press each component into the socket).
- 6. If you made changes to the BIOS settings, re-enter setup and load the BIOS defaults.

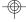

### Appendix A Memory and VO Maps

### Memory Address Map

| Address               | Name                            | Function                                |
|-----------------------|---------------------------------|-----------------------------------------|
| 0000000 to<br>009FFFF | 640KB System<br>Board RAM       | System Board Memory                     |
| 00A0000 to<br>00BFFFF | 128KB Video<br>Display Memory   | Reserved for Graphics<br>Display Memory |
| 00C0000 to<br>00E7FFF | 160KB I/O<br>Expansion ROM      | Reserved for ROM on I/O Adapter Card    |
| 00E8000 to<br>00FFFFF | 96KB ROM on<br>the System Board | System Board BIOS                       |
| 0100000 to<br>FFFFFFF | Maximum<br>Memory 256MB         | System Board Memory                     |

### **VO Address Map**

| VO Address             | Function                                                  |
|------------------------|-----------------------------------------------------------|
| 0000-001F              | DMA Controller 1, 8237A-5                                 |
| 0020-003F              | Interrupt Controller 1, 8259A, Master                     |
| 0040-005F              | Timer, 8254-2                                             |
| 0060-006F<br>0070-007F | 8742 (Keyboard Controller)<br>Real-time Clock, NMI        |
| 00/0 <del>0</del> 0/F  | (Non-maskable Interrupt) Mask                             |
| 0080-009F              | DMA Page Memory, 74LS612                                  |
| 00A0-00BF              | Interrupt Controller 2, 8259A                             |
| 00C0-00DF              | DMA Controller 2, 8237A-5                                 |
| 00E8                   | Shadow RAM and Cache Control Bit                          |
| 00F0                   | Clear Numeric Processor                                   |
|                        | Extension Busy                                            |
| 00F1                   | Reset Numeric Processor Extension                         |
| 00F8-00FF              | Numeric Processor Extension                               |
| 01F0-01F8              | Fixed Disk                                                |
| 0200-0207              | Game VO                                                   |
| 0278-027F              | Parallel Printer Port 2                                   |
| 02F8-02FF              | Serial Port 2                                             |
| 0300-031F              | Prototype Card                                            |
| 0360-036F              | Reserved                                                  |
| 0378-037F<br>0380-038F | Parallel Printer Port 1                                   |
| 03A0-03AF              | SDLC, Bisynchronous 2                                     |
| 03B0-03BF              | Bisynchronous 1<br>Monochrome Display and Printer Adapter |
| 03C0-03CF              | Reserved                                                  |
| 03D0-03DF              | Color/Graphics Monitor Adapter                            |
| 03F0-03F7              | Diskette Controller                                       |
| 03F8-03FF              | Serial Port 1                                             |

#### Note:

The I/O address hex 0000 to 00FF are reserved for the system board I/O. Hex 0100 to 03FF are available on the I/O channels.

## Appendix B PCI VO Pin Assignments

A TRST# +12V TMS TDI +5V INTA# INTC# +5V (I/O) Reserved 45V (I/O) Reserved Ground **Component Side** В Solder Side -12V TCK Ground TDO +5V +5V INTB# INTD# PRSNT1# Reserved PRSNT2# Ground Ground CLK Ground CLK Ground AD[21] AD[29] Ground AD[27] AD[25] Ground AD[21] AD[19] AD[19] C/BE[2]# Ground REQ# PERR N. C. DEVSEL# PERR N. C. SERR H. C. C/BE[1]# AD[14] Ground AD[12] AD[10] Ground Ground
Reserved
RST#
+5V (I/O)
GROUND
GROUND
GROUND
GROUND
AD[26]
AD[26]
GROUND
AD[26]
GROUND
AD[26]
GROUND
AD[26]
AD[26]
GROUND
AD[26]
AD[26]
AD[26]
AD[26]
AD[26]
AD[26]
AD[26]
AD[26]
AD[26]
AD[26]
AD[26]
AD[26]
AD[26]
AD[26]
AD[26]
AD[26]
AD[26]
AD[26]
AD[26]
AD[26]
AD[26]
AD[26]
AD[26]
AD[26]
AD[26]
AD[26]
AD[26]
AD[26]
AD[26]
AD[26]
AD[26]
AD[26]
AD[26]
AD[26]
AD[26]
AD[26]
AD[26]
AD[26]
AD[26]
AD[26]
AD[26]
AD[26]
AD[26]
AD[26]
AD[26]
AD[26]
AD[26]
AD[26]
AD[26]
AD[26]
AD[26]
AD[26]
AD[26]
AD[26]
AD[26]
AD[26]
AD[26]
AD[26]
AD[26]
AD[26]
AD[26]
AD[26]
AD[26]
AD[26]
AD[26]
AD[26]
AD[26]
AD[26]
AD[26]
AD[26]
AD[26]
AD[26]
AD[26]
AD[26]
AD[26]
AD[26]
AD[26]
AD[26]
AD[26]
AD[26]
AD[26]
AD[26]
AD[26]
AD[26]
AD[26]
AD[26]
AD[26]
AD[26]
AD[26]
AD[26]
AD[26]
AD[26]
AD[26]
AD[26]
AD[26]
AD[26]
AD[26]
AD[26]
AD[26]
AD[26]
AD[26]
AD[26]
AD[26]
AD[26]
AD[26]
AD[26]
AD[26]
AD[26]
AD[26]
AD[26]
AD[26]
AD[26]
AD[26]
AD[26]
AD[26]
AD[26]
AD[26]
AD[26]
AD[26]
AD[26]
AD[26]
AD[26]
AD[26]
AD[26]
AD[26]
AD[26]
AD[26]
AD[26]
AD[26]
AD[26]
AD[26]
AD[26]
AD[26]
AD[26]
AD[26]
AD[26]
AD[26]
AD[26]
AD[26]
AD[26]
AD[26]
AD[26]
AD[26]
AD[26]
AD[26]
AD[26]
AD[26]
AD[26]
AD[26]
AD[26]
AD[26]
AD[26]
AD[26]
AD[26]
AD[26]
AD[26]
AD[26]
AD[26]
AD[26]
AD[26]
AD[26]
AD[26]
AD[26]
AD[26]
AD[26]
AD[26]
AD[26]
AD[26]
AD[26]
AD[26]
AD[26]
AD[26]
AD[26]
AD[26]
AD[26]
AD[26]
AD[26]
AD[26]
AD[26]
AD[26]
AD[26]
AD[26]
AD[26]
AD[26]
AD[26]
AD[26]
AD[26]
AD[26]
AD[26]
AD[26]
AD[26]
AD[26]
AD[26]
AD[26]
AD[26]
AD[26]
AD[26]
AD[26]
AD[26]
AD[26]
AD[26]
AD[26]
AD[26]
AD[26]
AD[26]
AD[26]
AD[26]
AD[26]
AD[26]
AD[26]
AD[26]
AD[26]
AD[26]
AD[26]
AD[26]
AD[26]
AD[26]
AD[26]
AD[26]
AD[26]
AD[26]
AD[26]
AD[26]
AD[26]
AD[26]
AD[26]
AD[26]
AD[26]
AD[26]
AD[26]
AD[26]
AD[26]
AD[26]
AD[26]
AD[26]
AD[26]
AD[26]
AD[26]
AD[26]
AD[26]
AD[26]
AD[26]
AD[26]
AD[26]
AD[26]
AD[26]
AD[26]
AD[26]
AD[26]
AD[26]
AD[26]
AD[26]
AD[26]
AD[26]
AD[26]
AD[26]
AD[26]
AD[26]
AD[26]
AD[26]
AD[26]
AD[26]
AD[26]
AD[26]
AD[26]
AD[26]
AD[26]
AD[26]
AD[26]
AD[26]
AD[26]
AD[26]
AD[26]
AD[26] C/BE[0]# N. C. AD[06] AD[04] Ground AD[02] AD[00] +5V (I/O) REQ64# +5V +5V AD[08] AD[07] N. C. AD[05] AD[03] - 52 -- 53 -- 54 -- 55 -- 56 -- 57 -- 58 -- 59 -- 60 -- 61 -AD[03] Ground AD[01] +5V (I/O) ACK64# +5V +5V

<del>-</del>

### Appendix C ISA VO Pin Assignments

| _                                                                                                    |                                                                                               |                                                                                                    |
|----------------------------------------------------------------------------------------------------|-----------------------------------------------------------------------------------------------|----------------------------------------------------------------------------------------------------|
| В                                                                                                    |                                                                                               | Α                                                                                                    |
| Grd Reset Dv (                                                                                                    | - 01 02 03 04 05 06 07 08 09 10 11 12 13 14 15 16 17 18 20 21 22 23 24 25 26 27 28 29 30 31 - | - 40Chd<br>- 40Chd<br>- 40Ch |
| D                                                                                                    |                                                                                               | С                                                                                                    |
| -MemCS16<br>-I/OCS16<br>IRQ10<br>IRQ11<br>IRQ12<br>IRQ13<br>IRQ14<br>-DACK0<br>DRQ0<br>-DACK5<br>DRQ5<br>-DACK6<br>DRQ6<br>-DACK6<br>-DACK6 | - 01 02 03 04 05 06 07 08 10 11 12 13 14 15 16 17 18 -                                        | SBHE LA23 LA22 LA21 LA20 LA19 LA18 LA17                                                                                                    |

## Appendix D Connector Pin Assignments

#### Connector J1

Reset Switch Connector

| Pin         | Function                 |  |
|-------------|--------------------------|--|
| 1<br>2<br>3 | Ground<br>Reset<br>N. C. |  |

**Connector J2** Speaker Connector

| Pin              | Function                              |  |
|------------------|---------------------------------------|--|
| 1<br>2<br>3<br>4 | Speaker out<br>N. C.<br>Ground<br>VCC |  |

**Connector J3** Keylock Connector

| Pin                   | Function                                           |  |
|-----------------------|----------------------------------------------------|--|
| 1<br>2<br>3<br>4<br>5 | VCC<br>N. C.<br>Ground<br>Keylock signal<br>Ground |  |

## **Connector J4** Green LED

| Pin | Function                                  |
|-----|-------------------------------------------|
| 1 2 | SMI output (Suspend mode - LED On)<br>VCC |

**Connector J5**Force Green Switch Connector

| Pin | Function         |
|-----|------------------|
| 1   | External SMI I/P |
| 2   | Ground           |

The default setting of connector J5 is Off. If J5 is set to On, it will force the system to enter the Green mode.  $\frac{1}{2} \int_{\mathbb{R}^{n}} \frac{1}{2} \int_{\mathbb{R}^{n}} \frac{1}{2} \int_{\mathbb{R}^{n$ 

## **Connector J6** IDE LED

| Pin | Function                           |
|-----|------------------------------------|
| 1   | Driver active signal (onboard IDE) |
| 2   | VCC                                |

**Connector J9** Floppy Disk Drive Connector

| Pin                                       | Function                                                                                                    | Pin                                                                                    | Function                                                                                                    |
|-------------------------------------------|----------------------------------------------------------------------------------------------------|----------------------------------------------------------------------------------------|----------------------------------------------------------------------------------------------------|
| 1 2 3 4 5 6 7 8 9 10 11 12 13 14 15 16 17 | Ground DENSEL Ground Reserved Ground Drate0 Ground Index Ground MTR0 Ground DR1 Ground DR0 Ground MTR1 Drate1 | 18<br>19<br>20<br>21<br>22<br>24<br>25<br>26<br>27<br>28<br>29<br>31<br>32<br>33<br>34 | Dir Ground Step Ground Write Data Ground Write Gate Ground Track 0 MSEN Wr Protect Ground Read Data Ground Head Select Ground Disk Change |

## **Connector J10**Parallel Printer Port

| 16 -INIT -Init -INIT(1), -ReverseRast(2)<br>17 -SLIN -AStrb -SLIN(1,2)<br>18 Ground Ground Ground<br>19 Ground Ground Ground                                                                                                    |                                                          |                                                                                                    |                                                                                                    |                                                                                                    |
|----------------------------------------------------------------------------------------------------|----------------------------------------------------------|----------------------------------------------------------------------------------------------------|----------------------------------------------------------------------------------------------------|----------------------------------------------------------------------------------------------------|
| 2 PD <0.7> PD <0.7> PD <0.7> 3 PD <0.7> PD <0.7> PD <0.7> 4 PD <0.7> PD <0.7> PD <0.7> 5 PD <0.7> PD <0.7> PD <0.7> PD <0.7> 6 PD <0.7> PD <0.7> PD <0.7> PD <0.7> 7 PD <0.7> PD <0.7> PD <0.7> PD <0.7> 8 PD <0.7> PD <0.7> PD <0.7> PD <0.7> PD <0.7> 9 PD <0.7> PD <0.7> PD <0.7> PD <0.7> 10 ACK Intr ACK 11 BUSY -Wait BUSY, PeriphAck(2) 12 PE PE PEerror, -AckReverse(2) 13 SLCT Select SLCT 14 AFD -DStrb -AFD, HostAck(2) 15 -ERR -Error -Fault(1), -PeriphRequest(2) 16 -INIT -Init -INIT(1), -ReverseRqst(2) 17 -SLIN -AStrb -SLIN(1,2) 18 Ground Ground Ground 19 Ground Ground | Pin                                                      | SPP                                                                                                    | EPP                                                                                                    | ECP                                                                                                    |
| 21 Ground Ground Ground<br>22 Ground Ground Ground<br>23 Ground Ground Ground                                                                                                    | 1 2 3 4 5 6 7 8 9 10 11 12 13 14 15 16 17 18 19 20 12 23 | STB PD <0.7> PD <0.7> PD <0.7> PD <0.7> PD <0.7> PD <0.7> PD <0.7> PD <0.7> PD <0.7> PD <0.7> PD <0.7> PD <0.7> PD <0.7> PD <0.7> ACK BUSY FE SLCT AFD ERR -INIT -SLIN Ground Ground Ground Ground Ground Ground Ground Ground | -Write PD <0:7> PD <0:7> PD <0:7> PD <0:7> PD <0:7> PD <0:7> PD <0:7> PD <0:7> PD <0:7> Intr -Wait FE Select -DStrb -Error -Init -AStrb Ground Ground Ground Ground Ground Ground | -STB PD <0:7> PD <0:7> PD <0:7> PD <0:7> PD <0:7> PD <0:7> PD <0:7> PD <0:7> PD <0:7> PD <0:7> PD <0:7> PD <0:7> ACK BUSY, PeriphAck(2) PEerror, -AckReverse(2) SLCT -AFD, HostAck(2) -Fault(1), -PeriphRequest(2) -INIT(1), -ReverseRqst(2) -SLIN(1,2) Ground Ground Ground Ground Ground Ground Ground |
| 24 Ground Ground Ground<br>25 Ground Ground Ground                                                                                                    |                                                          |                                                                                                    |                                                                                                    |                                                                                                    |

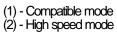

**Connectors J11 and J12** Primary and Secondary IDE Hard Disk Drive Connectors

| Pin                             | Function                                                                                                    | Pin                     | Function                                                                                                    |
|---------------------------------|----------------------------------------------------------------------------------------------------|-------------------------|----------------------------------------------------------------------------------------------------|
| 1234567891011121314151617181920 | -Reset<br>Ground<br>D7<br>D8<br>D6<br>D9<br>D5<br>D10<br>D4<br>D11<br>D8<br>D12<br>D2<br>D13<br>D1<br>D14<br>D0<br>D15<br>Ground<br>Reserved | 22242667829338345637894 | Reserved Ground -IOW Ground -IOR Ground Reserved BALE Reserved Ground IRQ IOCS16 SA1 Reserved SA0 SA2 HCS0 HCS1 LED Ground |

## J13 (COM B) and J14 (COM A) Serial Ports

| Pin                                       | Function                                                                                                    |
|-------------------------------------------|----------------------------------------------------------------------------------------------------|
| 1<br>2<br>3<br>4<br>5<br>6<br>7<br>8<br>9 | DCD (Data Carrier Detect) RX (Receive Data) TX (Transmit Data) DTR (Data Terminal Ready) Ground (Signal Ground) DSR (Data Set Ready) RTS (Request to Send) CTS (Clear to Send) RI (Ring Indicator) |

## **Connector J15**Power Connector

| Pin | Function   | Pin | Function |
|-----|------------|-----|----------|
| 1   | Power Good | 7   | Ground   |
| 2   | +5V        | 8   | Ground   |
| 3   | +12V       | 9   | -5V      |
| 4   | -12V       | 10  | +5V      |
| 5   | Ground     | 11  | +5V      |
| 6   | Ground     | 12  | +5V      |

**Connector J16** External Battery Connector

| Pin              | Function                                   |  |
|------------------|--------------------------------------------|--|
| 1<br>2<br>3<br>4 | +3.6V battery<br>N. C.<br>Ground<br>Ground |  |

## **Connector J17** Infrared Connector

| Pin                   | Function                               |  |
|-----------------------|----------------------------------------|--|
| 1<br>2<br>3<br>4<br>5 | IRTX<br>Ground<br>IRRX<br>N. C.<br>VCC |  |

**Connector J18** PS/2 Mouse Connector

| Pin                        | Function                                                    |  |
|----------------------------|-------------------------------------------------------------|--|
| 1<br>2<br>3<br>4<br>5<br>6 | Mouse data<br>N. C.<br>Ground<br>VCC<br>Mouse dock<br>N. C. |  |

**Connector KB1** PS/2 Keyboard Connector

| Pin    | Function                   |
|--------|----------------------------|
| 1<br>2 | Keyboard Data<br>Reserved  |
| 3      | Ground                     |
| 4      | +5V                        |
| 5      | Keyboard Clock<br>Reserved |
| 6      | Réserved                   |

**Connector KB2** AT Keyboard Connector

| Pin | Function       |
|-----|----------------|
| 1   | Keyboard Clock |
| 2   | Keyboard Data  |
| 3   | Reserved       |
| 4   | Ground         |
| 5   | +5V            |

## **Connector SSM1**Cache Module Slot

| Pin                                                                              | Function                                                                                                    | Pin                                     | Function                                                                                                    |
|----------------------------------------------------------------------------------|----------------------------------------------------------------------------------------------------|-----------------------------------------|----------------------------------------------------------------------------------------------------|
| 12345678910111213141516171819201212324252673833333333333333333333333333333333333 | Ground TIO0 TIO2 TIO6 TIO4 TIO8 +3.3V TWE# CADS#CAA3 Ground HBE4# HBE6# HBE6# HBE2# +3.3V CCS#CAB4 GWE# BWE# Ground A3 A7 A5 A11 A16 +3.3V A18 Ground A12 A13 ADSP# ECS1#(CS#) ECS2# PD1 PD3 Ground CLK1 Ground CLK1 Ground CLK1 Ground D62 +3.3V D60 D68 D66 Ground D64 D62 D60 D60 | 444955555555555555555555555555555555555 | D48 Ground D46 D44 D42 +3.3V D40 D38 D36 Ground D34 D32 D30 +3.3V D28 D26 D24 Ground D22 D20 D18 +3.3V D16 D14 D12 Ground D12 Ground D10 D8 CFound D10 D8 CFound D10 D8 CFound D10 D8 D6 +3.3V D16 D14 D17 TIO7 TIO5 TIO3 TIO7 TIO5 TIO3 TIO9 +6V TIO10 CADV#CAA4 Ground COE# HBE5# |

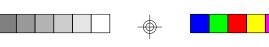

| Pin                                                     | Function                                                                                                    |
|---------------------------------------------------------|----------------------------------------------------------------------------------------------------|
| 99<br>99<br>99<br>99<br>100<br>100<br>100<br>100<br>100 | HBE7# HBE3# CAB3 CALE Ground RSVD A4 A6 A8 A10 +5V A17 Ground A9 A14 A15 PD0 PD2 PD4 Ground F63 +5V D67 Ground D65 D67 D65 D67 D65 D67 D65 D67 D67 D67 D67 D67 D67 D67 D67 D67 D67 |

| ction               | Pin        | Function      |
|---------------------|------------|---------------|
| 7#                  | 127        | D49           |
| 1#                  | 128<br>129 | Ground<br>D47 |
| 3#                  | 130        | D45           |
| 3<br><u>=</u><br>nd | 131<br>132 | D43<br>+5V    |
| nd                  | 133        | D41           |
| )                   | 134<br>135 | D39<br>D37    |
|                     | 136        | Ground        |
|                     | 137<br>138 | D35<br>D33    |
|                     | 139        | D31           |
| nd                  | 140<br>141 | +5V<br>D29    |
| IU                  | 142        | D29<br>D27    |
|                     | 143        | D25           |
| )                   | 144<br>145 | Ground<br>D23 |
|                     | 146        | D21           |
|                     | 147<br>148 | D19<br>+5V    |
| nd                  | 149        | D17           |
| )<br>nd             | 150<br>151 | D15<br>D13    |
|                     | 152        | Ground        |
|                     | 153<br>154 | D11<br>D9     |
|                     | 155        | D7            |
| nd                  | 156<br>157 | +5V<br>D5     |
| ıu                  | 158        | D3            |
|                     | 159<br>160 | D1<br>Ground  |
|                     | 160        | Glouria       |